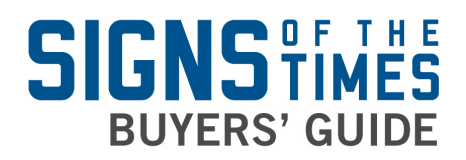

## Signs of the Times' Buyers' Guide **Instructions to Add a Listing**

- 1. Go to http://buyersguide.signweb.com. (Be sure to use this exact URL. Do not use "www.")
- 2. Click on the green "Create Your Profile" button. **Please note:** You must have a profile to add a listing.
- 3. Fill in your account and contact information.
- 4. If you would like your contact information visible to other users, please check the "Publish my contact information" box.
- 5. Click the "Submit" button at the bottom of the page.
- 6. You will land on a page like the one displayed below. Continue by clicking "Add Your Company" found in the navigation bar.

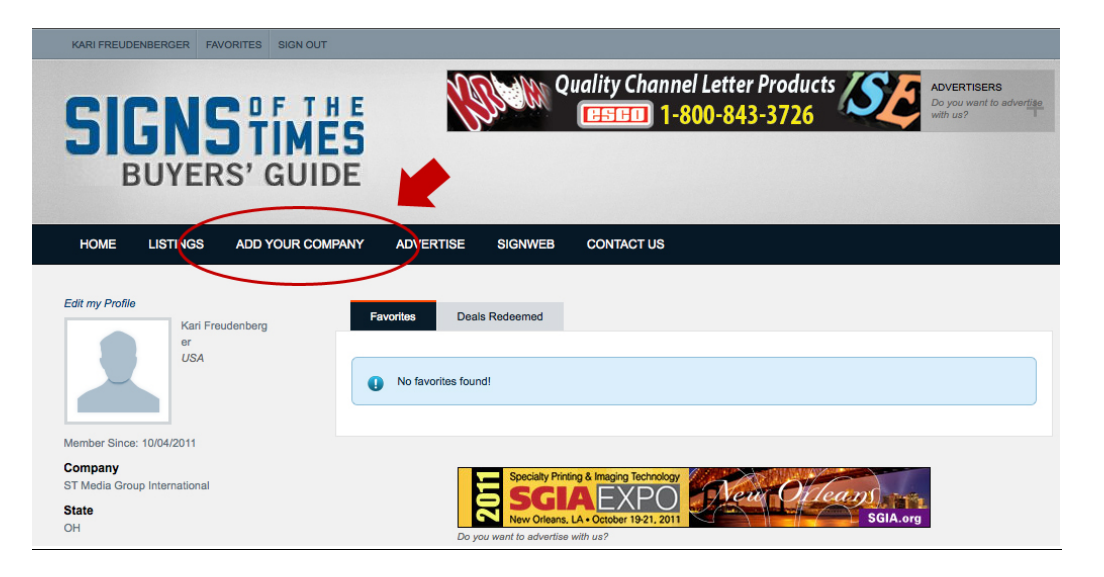

- 7. After doing this, you will see a page with all the listing options and listing level packages. To choose a listing level, click the green "Sign Up" button.
- 8. After you select your listing you will see a page that will ask you to confirm your chosen level. Continue by selecting which package you are choosing and select your account status.

**If you have not created a profile** you will be asked to fill in the required information in order to proceed with creating your listing.

**If you are logged into your profile** you will be asked to reconfirm your listing level of your choice.

9. After you have selected your package, go to the next page to fill out your listing information. **Please note**: depending on your listing level, your listing information options may vary.

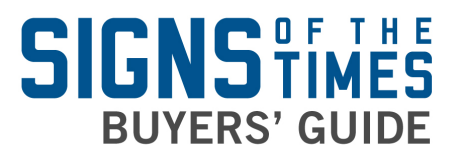

10.Once you submit your listing, you will see a confirmation page and an email will be sent to you providing additional instructions. **Please Note:** All listings go into a queue for approval within 2-4 business days. You will receive another email when your listing goes live.

## **Definitions**

**Summary Description:** This 250 character description shows on the category and search results page. Upgrading to diamond gives you a full description to show up when your listing is clicked.

**Keywords**: Use these 10 keywords to increase your search visibility for terms related to your company. **Please note:** Words used in your listing are already included.